**December 2008. Updated.April.2013.**

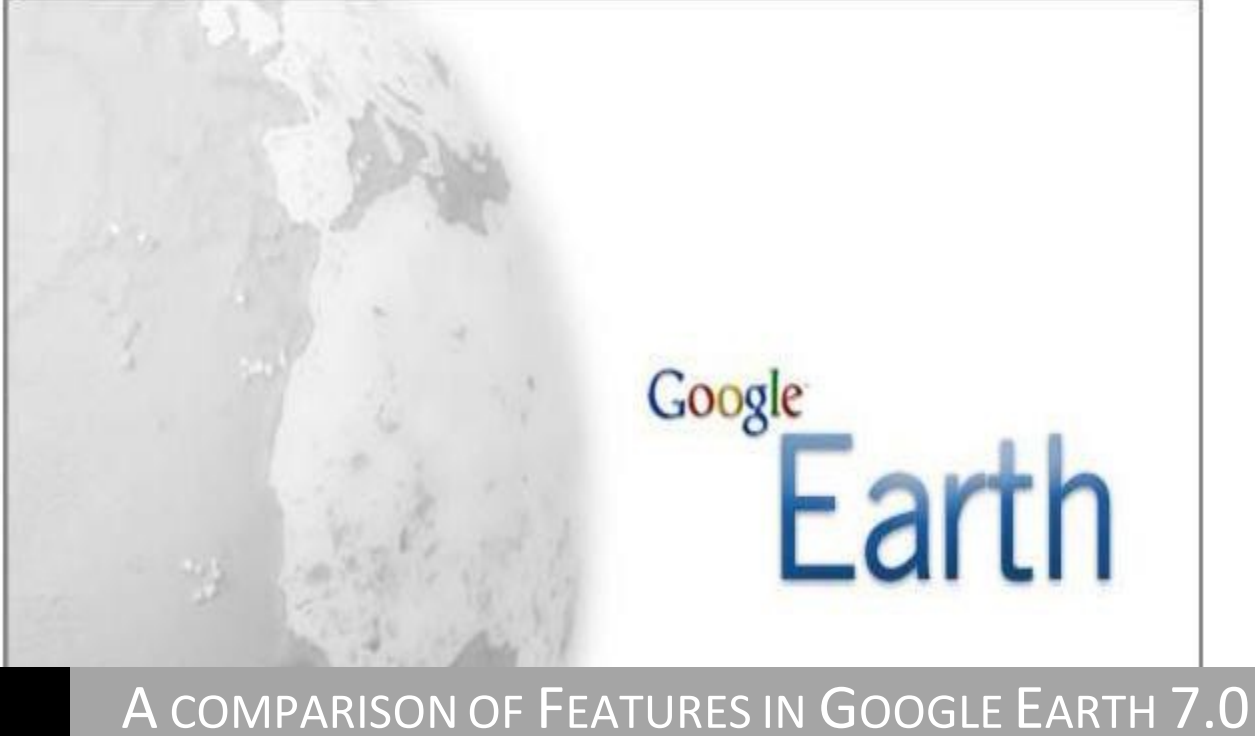

AND

# GOOGLE EARTH PRO 7.0

University of Waterloo Map Library | Eva Dodsworth

Google Earth is a virtual globe, map and a GIS program that offers users access to world-wide imagery, and a large number of location-based layers. Google Earth Pro is a commercial-oriented upgrade to Google Earth that offers additional features such as GIS data imports and advanced printing and saving modules.

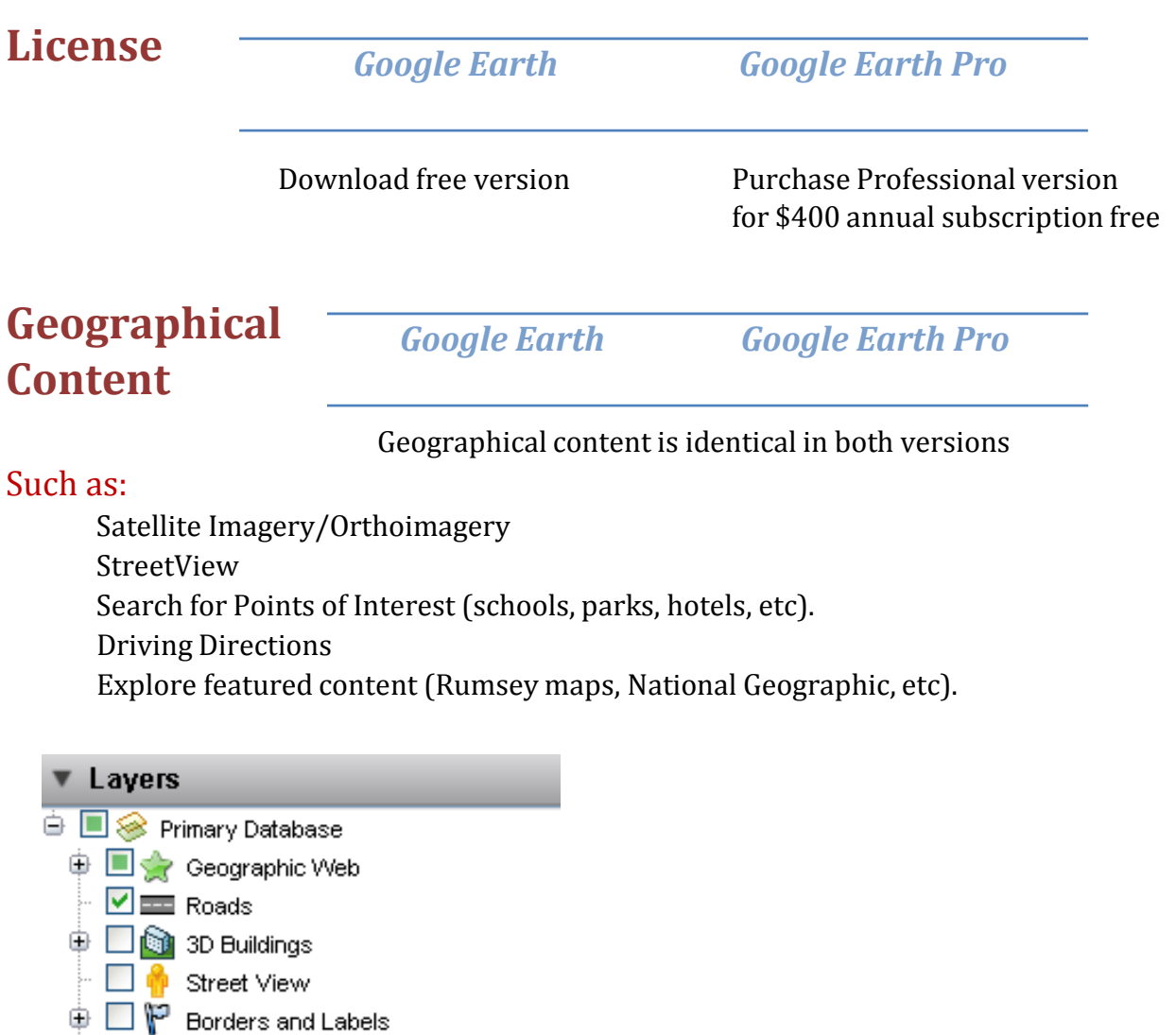

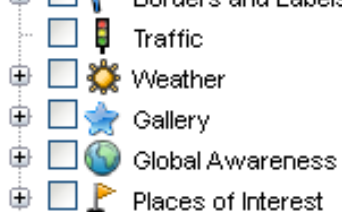

- 
- **⊕** □ <mark>D</mark> More  $\overline{\phantom{a}}$  Terrain

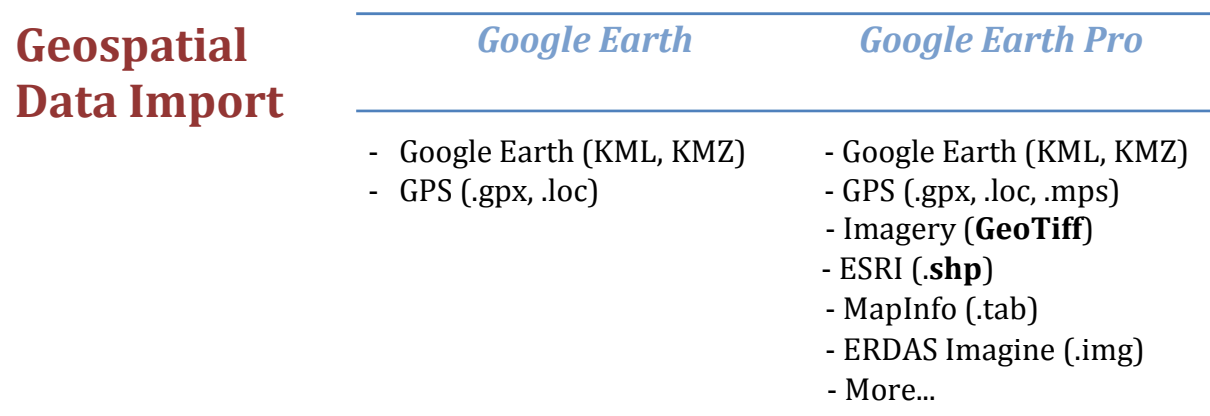

 $\overline{\bigoplus}$  Geospatial files can be opened in Google Earth Pro from the File Menu, or they can be dragged onto the screen

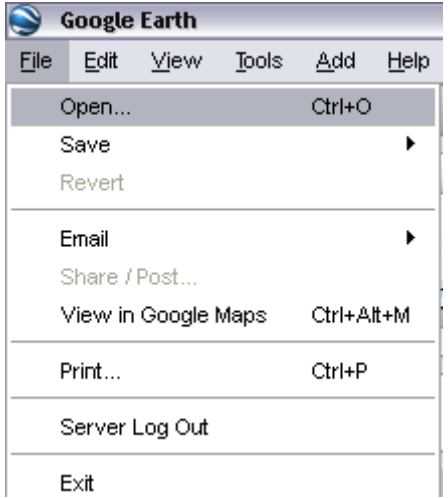

When working with GeoTiff images in Google Earth Pro, ensure the image has a defined projection (can be done in ArcMap), otherwise the spatial coordinates will not be recognized

Projected and unprojected Shapefiles are supported in Google Earth Pro

All geospatial files can be converted into KML format in Google Earth Pro by right clicking on the layer and selecting 'Save Place As'.

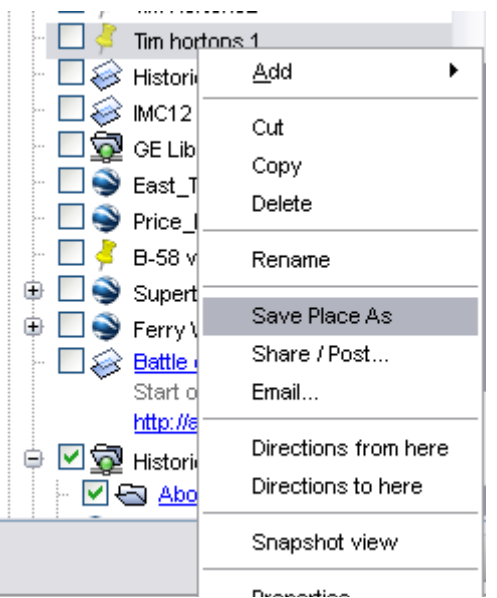

## **Other Imp**

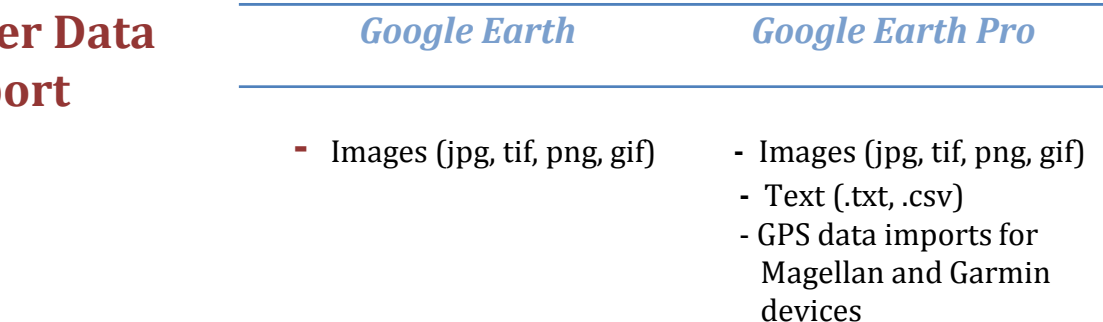

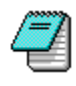

 Images may be imported and georeferenced by importing the image as an "image overlay" from the ADD menu. Please see supporting documents for instructions

 Tabular data in text format may be imported and geocoded by address or latitude/longitude in Google Earth Pro. Up to 2500 records. This is done by opening the table from the FILE menu.

All imported images and tabular files can be converted into KML format in Google Earth Pro

### **Mapping Tools** *Google Earth Google Earth Pro*

- 
- 
- Drawing tools<br>- Ruler measure distances Open attribute table - Ruler – measure distances
	- Ruler measure distances and areas incl. polygons and circles

**Drawing tools include creating points, lines, and polygons** 

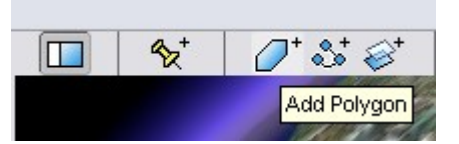

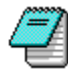

Attribute table may be sorted by ascending or descending order but does not support other queries. The table can be accessed from the Tool menu in Google Earth Pro.

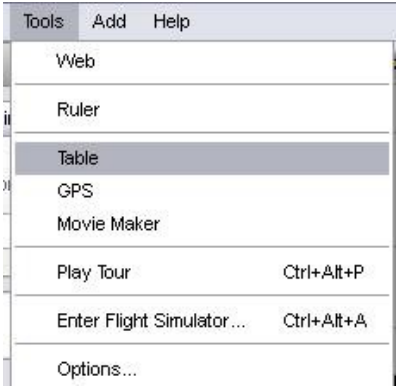

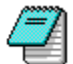

The ruler is available from the row of icons at the top of the screen.

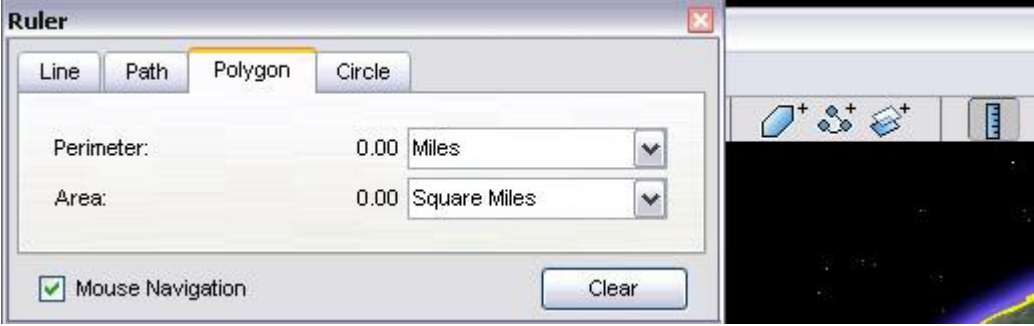

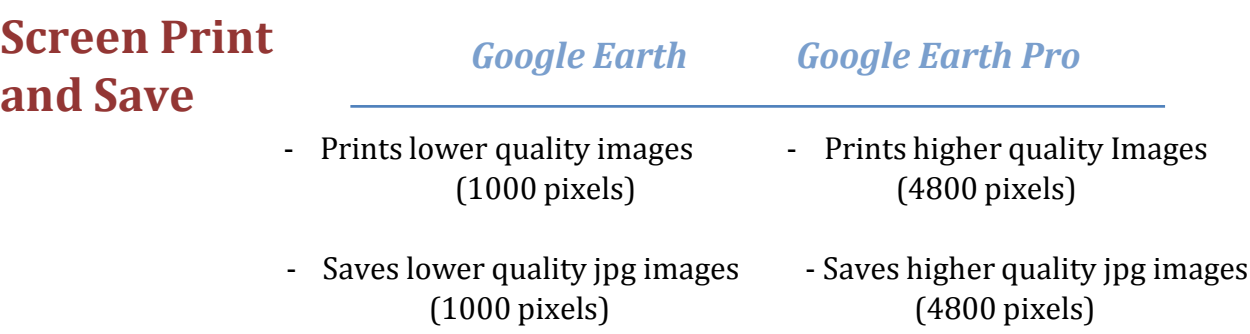

 $\overline{\mathbb{E}}$  Both printing and saving functions can be found from the File menu.

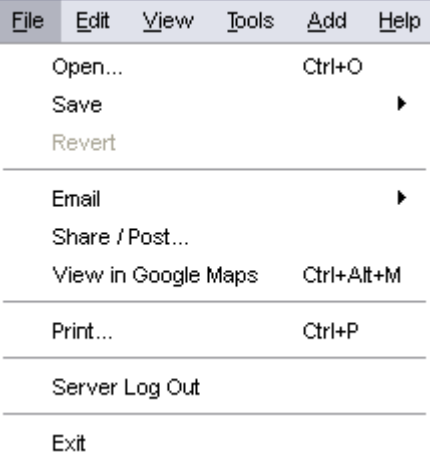